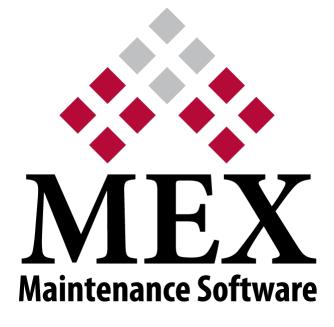

# **RELEASE NOTES**

# MEX iOS v2.11

MEX 64 Commercial Road Newstead QLD 4006

PO BOX 3322 Newstead QLD 4006

Ph: +61 7 3392 4777 Fax: +61 7 3392 4888 <u>support@mex.com.au</u> <u>www.mex.com.au</u>

## Version 2.11 Release Notes

(Released 2017-06-08)

#### **ENHANCEMENTS**

#### General

• Performance throughout has been improved, also traffic between the device and the server has been made smaller to save on bandwidth. This requires the MEX Server to be on Build 68 or above.

#### **BUG FIXES**

#### **Assets**

 Asset Tree now scrolls sideways to show Assets which are at a low level on the tree or have a long description.

#### **Work Orders**

• When an Asset that has a long description, or is deep in the tree (e.g. Level 10), it will show as expected on the Asset Tree in Work Order Details.

#### General

• Attach a video or photo when on iOS 10.3.1 or above will no longer cause issues.

#### **Stores**

• Issuing from Issue Returns will no longer crash when running on iOS 9.3.5

## • Version 2.3 Release Notes

(Released 27/07/2015)

#### **BUG FIXES**

## **Security**

- The new and delete buttons in Stores Issues (Go Mobile) will now be affected by MEX 14 security (requires MEX Build 18)
- All buttons in the Asset module will now be affected by MEX 14 security (requires MEX Build 18)

#### Reports

• The date parameters will now correctly range reports.

## **Work Orders (Mobile)**

• Signing a Work Order will now work as expected.

## **Work Orders (Connected)**

• Ranging by a Trade Contact will now work as expected (requires MEX Build 18)

## Version 2.2 Release Notes

(Released 01-07-2015)

#### **ENHANCEMENTS**

#### **App View**

• Work Orders, Stocktakes, Issue Return and Asset Readings now all have a new view called App View. App View was designed from the ground up, making the screen easier to read under direct sunlight and is intended for those out on the job.

#### **BUG FIXES**

#### **Security**

• Many security mappings from MEX 14 have now been correctly mapped to MEX iOS.

#### **Mobile**

- When closing a Work Order from a Request, the Request's completed checkbox is now correctly ticked.
- Closing an Inspection and syncing it to MEX 14 will now work as expected.

#### General

• When entering a decimal into a numeric field, MEX iOS will no longer incorrectly round it to many decimal places.

## Version 2.1 Release Notes

(Released 14-04-2014)

#### **ENHANCEMENTS**

#### Requests

- The Request Details form now allows you to upload and view images.
- The Request Listing now displays a paperclip if the Request has an image.
- The Work Order Request field in Work Order Details now displays a paperclip if the Request has an image.

#### **BUG FIXES**

#### Custom Fields

- Sorting the Custom Module Listing will no longer result in an error for iOS 7.
- Custom Fields with a column span greater than one will now be laid out correctly.

#### **MEX Mobile**

- Work Order Trade lines with an Actual Duration will have a Finish Date calculated after syncing.
- Closing an Inspection Work Order will now synchronize the Closed By Contact Name field.
- Scrolling through large inspections will no longer result in a crash.
- Work Order Inspections with long Questions no longer overlap with the controls below it.

## **MEX Today**

• Displaying all Work Orders assigned to a Trade Code are now regionalized.

- Pictures uploaded to Work Order Documents will no longer rotate on an angle.
- Security and Mandatory applied to drop downs will now correctly flow through to the iPad.

## Version 2.0.3.4 Release Notes

(Released 29-09-2014)

#### **ENHANCEMENTS**

• Custom Fields will flow across from v14 Build 15 into the iPad.

#### **BUG FIXES**

#### **Assets**

 Setting the Asset Details page to No Access / Disabled in security will now work as expected.

#### General

- Synchronising with a very large database no longer causes the connection to drop out.
- The Change Names function now works on the "Signature" field in the Work Order Details screen.
- When a document is printed the application will now detect if it should be printed in Landscape mode.

#### **Inspections**

- Filling in reading based questions in offline mode will now correctly prompt if the answer is too large.
- Loading an inspection with lots of questions will no longer cause a crash in offline mode.
- Answering a question with a standard job will now correctly raise a work order in offline mode.

## **MEX Today**

• Clicking a Work Order / Request / Purchase Order hyperlink in MEX Today will now open the one clicked instead of the first in the list.

#### **Purchase Orders**

- Receipting multiple items will now function correctly.
- The Purchase Order Number field in the Purchase Order Details screen now displays correctly.
- The freight cost of a Purchase Order will now be used in the purchase order totals calculation.

## Requests

• In the Request Details screen, when the Request Description field is accessed the soft keyboard no longer pushes the field off of the screen.

## Security

- Security can now be applied to the "Asset" button on the Main Menu.
- Security can now be applied to the Regions ellipse button in the Purchase Order Line.
- Security can now be applied to the Favourites tab in the Reports Menu.

- The Work Order will now print correctly after being previewed.
- Mandatory fields will now be displayed correctly for a new record in an editable listing.
- Closing off a work order will now correctly fill in the Closed By Name.

## Version 2.0.3.1 Release Notes

(Released 24-01-2014)

#### **ENHANCEMENTS**

• Addition of the Tracking function.

#### **BUG FIXES**

#### General

- Using a Bluetooth keyboard no longer causes the bottom third of the screen to be disabled.
- When using the Asset Search tool, the "Listing" view will now only display a list of Assets after a search is performed.

#### **MEX Mobile**

- When synchronising MEX Mobile, if a Trade Name has been selected in the synchronisation options then only Work Orders with that Trade Name in their Trades tab will be brought onto the device.
- Selecting an Asset as a "Site" in the synchronisation options no longer causes synchronisation to fail.
- Opening the details of an Inspection that has Answers with no text recorded in them will no longer cause the application to fail.

## Regions

- The Catalogue Selector will now only show items that are held in the user's Region.
- The Inspections Listing will now only show Inspections that belong to the user's Region.
- Selecting the "Update Components" option when a user belonging to a Region enters a reading will no longer cause an error.

#### Reporting

• The date range parameter now functions correctly on reports run from an iOS device.

#### Stocktake

• When a count is entered onto a Stocktake in either on-line or off-line mode the CurrentStockOnHand value is now being recorded in the database.

## Version 2.0.3.0 Release Notes

(Released 26-08-2013)

#### **ENHANCEMENTS**

- The "Change Names" feature is now available on the iOS client.
- Extended barcode search functionality when in off-line mode.
- Synchronisation can now be configured to transfer only Work Orders that belong to a particular Asset and its children to the iOS device.

#### **BUG FIXES**

#### Asset Register

- The image in the Asset's Details screen is now saving correctly.
- The values in an Asset's User Defined Fields can now be cleared.
- When an Asset is located at the tenth level in the hierarchy or below, the Asset's Number and Description are no longer hidden.

#### **Documents**

• Documents can now be accessed when using a https connection to the Data Server.

#### General

- Application stability has been improved for off-line mode.
- When uploading images to the database the Aspect Ratio of the stored file is now in line with the device that captured the image.
- Language packs are now functioning consistently on the iOS client.

#### Regions

- In the Work Order's Trades tab, entering an Actual Start and Finish time will now automatically populate the Actual Duration field for a Regionalised user.
- In the Work Order's Spares tab, the Catalogue Selector now functions for a Regionalised user.
- In the Purchase Order's Items tab, the Catalogue Selector now functions for a Regionalised user.
- The Work Order's Inspections tab now displays Question Sets for a Regionalised user.
- In off-line mode, the Work Order's Asset Selector now functions correctly for a Regionalised user.
- In the Work Order Listing's Ranges screen, type-ahead now works correctly in the Asset field for a Regionalised user.

#### **Purchasing**

• The "Printed" check-box in the Purchase Order Listing is now being updated correctly when a Purchase Order is printed from the listing.

## Reports

• The Date/Time parameter is now available for reports that require this parameter.

#### Stocktake

- In a line item of a Stocktake when the device is running in the on-line mode, the "Count" field will no longer set itself to zero if you move out of it without entering a value.
- In the details screen of a Stocktake when the device is in off-line mode, the "Count" field now defaults to being blank instead of zero for items that have not had a count entered.
- Barcode searching in the Stocktake now works in on-line mode.

#### Security

• Security configuration carried out in MEX Version 14 now carries across to the iOS client.

#### Work Orders

• In the Work Order's details, the Asset drop-down now clos after the keyboard is closed.

## Version 2.0.2.0 Release Notes

(Released 17-12-2012)

#### **ENHANCEMENTS**

#### Listings

• The off-line Work Order, Inspection and Stocktake Listings are now sortable.

#### **BUG FIXES**

## Asset Register

- Assets can now be moved within the hierarchy without crashing the application.
- When an Asset is duplicated it can no longer be given the same Asset Number as an existing Asset underneath the same parent.
- An Asset can no longer be moved so that it is its own parent. This previously caused the application to close.
- Assets can no longer be deleted if they have related records.
- If Asset Auto-Numbering is enabled a new Asset Number will be automatically generated when an Asset is renamed.

#### General

- Uploading documents now works correctly.
- If the device has an apostrophe in the device name it will now be able to connect to the MEX Data Server.

## **MEX Today**

- The KPIs in MEX Today now load and display.
- After a Report is removed from a user's Report Favourites tab in the Reports Menu it is now also removed from MEX Today.
- The "Budget Spend % by Account Code" KPI will no longer show a divide-by-zero error when no budget amount has been entered for an Account Code.
- The "Account Code Spend Purchases" KPI will now only calculate from transactions that fall within the financial year.
- More than six reports can now be added to the Report Favourites with all of the reports being selectable.

#### **Purchasing**

- Purchase Orders can now be emailed and printed without generating an error.
- When creating a Purchase Order from the Work Order's Spares tab using the "Purchase" Action, the displayed list of Suppliers to purchase from is no longer blank.
- When a purchase quantity is added to a Purchase Order Line the Region Quantity field is now also updated.
- The Tax Percentage field on the Purchase Order Lines is now populated when a Purchase Order is created from the Work Order's Spares tab.
- The Supplier's Name is now included in the Purchase Order's Supplier drop-down.

#### Regions

- In a regionalised database, when creating a Purchase Order from the Work Order's Spares tab using the "Purchase" Action, the displayed list of Suppliers to purchase from is no longer blank.
- When logged in as a user belonging to a Region, Trade Codes are now selectable on the Work Order's Trades tab.
- When logged in as a user belonging to a Region, non-default Purchasers are now selectable on the Purchase Order's Details tab.

#### Requests

- The Request's Record Validation message now reads "A Request must have a Requester and Job Description assigned to it" rather than "A Work Order must have a Requester and Job Description assigned to it".
- When a Request's associated Work Order is closed off the Request's Completed date/time is now being automatically updated.

## Security

- Security can now be applied to text fields.
- After an existing user has been added to a Region he will no longer be asked to set his password the next time that he logs in.

#### Stores

- Using a barcode scanner to identify a Catalogue item that exists in multiple locations will now operate correctly.
- When a user is logged on to a Region and generates a Requisition in the Work order's Spares tab, the Requisition will now be automatically added to the user's Region.
- Items can no longer be issued with a quantity of zero.
- When adding a Catalogued item on the fly and then cancelling it in the "New catalogue item" screen the soft keyboard will now be hidden.

- When a Purchase Order, Requisition or Reservation is created using the Action drop-down on a Work Order Spare entry, the number of the Purchase Order/Requisition/Reservation is now displayed on the spare line.
- When adding a Trade record to a Work Order in off-line mode, a Trade Name can now be selected on the first attempt.
- In the off-line Work Order the Tasks are now ordered according to task number.
- When a Work Order's Status is updated in an off-line Work Order's details the new status will now be shown in the Work Order Listing.
- When answering a Question on an Inspection Work Order with an answer that will generate a Standard Job, the Standard Job message is now only displayed once.
- When Job Codes are added to a Work Order they will be available for selection on the Trades tab without the Work Order needing to be refreshed.
- In the Work Order's Risk tab, when a Risk Rating is not applied to a Risk then the Risk will default to "Low".

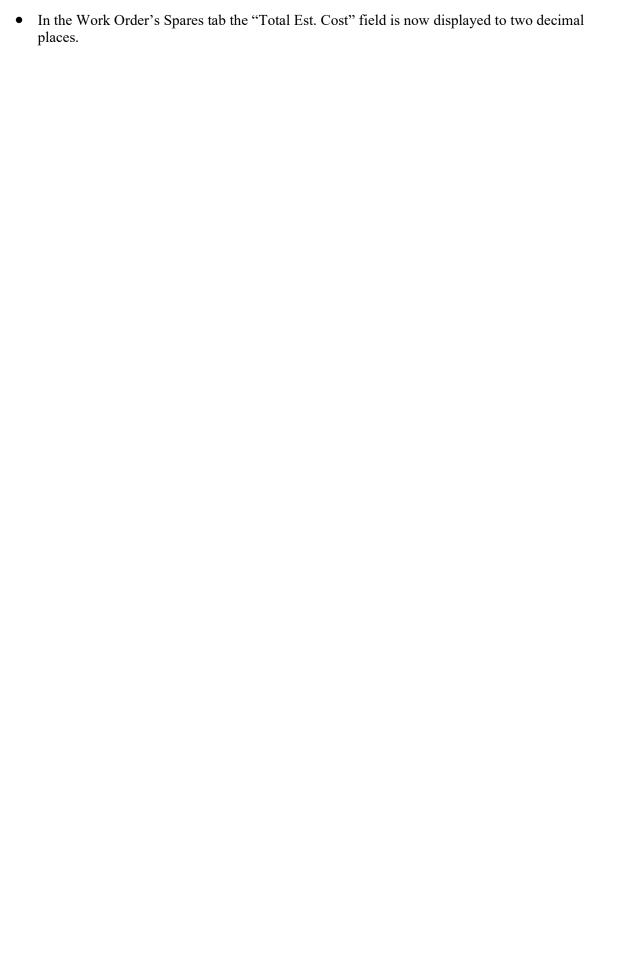

## Version 2.0.0.1 Release Notes

(Released 26-10-2012)

## **BUG FIXES**

#### **Purchase Orders**

• In a Purchase Order's Details, when selecting a Work Order Number for a Purchase Order's line the application no longer crashes.

- In the Work Order's Spares tab, when the "Purchase" option is selected from an item's "Action" drop-down a Purchase Order for the item is now created as expected.
- In the details screen of a Work order, after closing the Work Order off to History the Work Order's Status field is refreshed to display "Closed" immediately after the Work Order is closed off.

## Version 2.0 Release Notes

(Released 17-09-2012)

#### **ENHANCEMENTS**

#### New Modules

- Stocktake
- Goods Receipt
- Readings

#### General

 Off-Line functionality added for Work orders, Inspections, Readings, Stores Issues and Stocktakes.

#### **BUG FIXES**

#### Assets

• The Asset Tree is now refreshed after an Asset is duplicated in level 6 or above.

## **Purchasing**

- Receipting a non-catalogued item no longer causes the system to crash.
- When performing a Negative Receipt a "Negative Received By" contact can now be selected.
- In a Standing Purchase Order the New and Delete buttons are no longer locked up after the "Actions" button is clicked on.
- The Unlimited check-box is now automatically ticked after a Purchase Order is changed to a Standing Order.
- The Modify Receipt screen no longer crashes when validating the Quantity.
- Adjustment Notes with a status of "All Returned" can no longer be cancelled.
- Invoice Matching can no longer be performed on the iPad if the "Is Invoice Matching Possible" option is disabled in MEX.

#### Regions

- If Regions are applied to the database, Regions will take effect in the Purchase Order Listing without an iPad user having to close and re-start the application.
- The Requests Listing is now Regionalised.

#### Requests

- The Request Details now displays the associated Work Order's finished date after the Work Order is closed off to History.
- The Work Order's Account Code field is now automatically populated when the Work Order is created from a Request.

## Requisitions

• After a Requisition has been created from the Spares tab of a Work order, the UOM in the Requisition is now the same as the UOM on the Work Order.

#### Reservations

• The Reservation's Cancelled check-box is now disabled. The only way to Cancel a Reservation is now via the Cancel button in the listing.

#### Security

- The iPad can now connect to the database if more than one Contact in MEX has the first name "Administrator".
- Inactive users are now no longer able to log on via an iPad.
- User Licenses are now consistently released when the App is minimised or shut down.

- In the Spares tab, the "Total Est" field is now locked after a Catalogued item is selected.
- The Progress Percentage field now displays to two decimal places.
- When selecting a part for a Work Order using the APL view of the Catalogue Selector, inactive stores items are no longer displayed.
- When a Work Order Trades record is removed, the Work Order's Costs tab is now updated.
- The Asset Status, Question Status and Asset Sequence are now populated in an Inspection Work Order.
- When an Inspection Question is not answered the Skipped check-box, Asset Status and Question Status fields will now be populated correctly.
- Question Set Answer message box no longer pops up twice after answering a question with Record box is ticked.
- When answering an Inspection Question that has the "Record" feature enabled, a History record is now created.
- In the Work order Listing's Ranges screen, the Asset "Include Children" parameter now functions correctly.

## Version 1.0.1.0 Release Notes

(Released 22-07-2011)

## **BUG FIXES**

#### Work Orders

- Custom Work Order Reports will now show as expected. (21145)
- Work Order Ranges Asset Tree will now display as expected. (21050)

#### **ENHANCEMENTS**

## New Modules

- Asset Register
- Purchasing
- Full Report Menu
- Requests
- MEX Today

#### General

- Memory Efficiency improved
- Performance Improved
- Database Connection Setup Improved